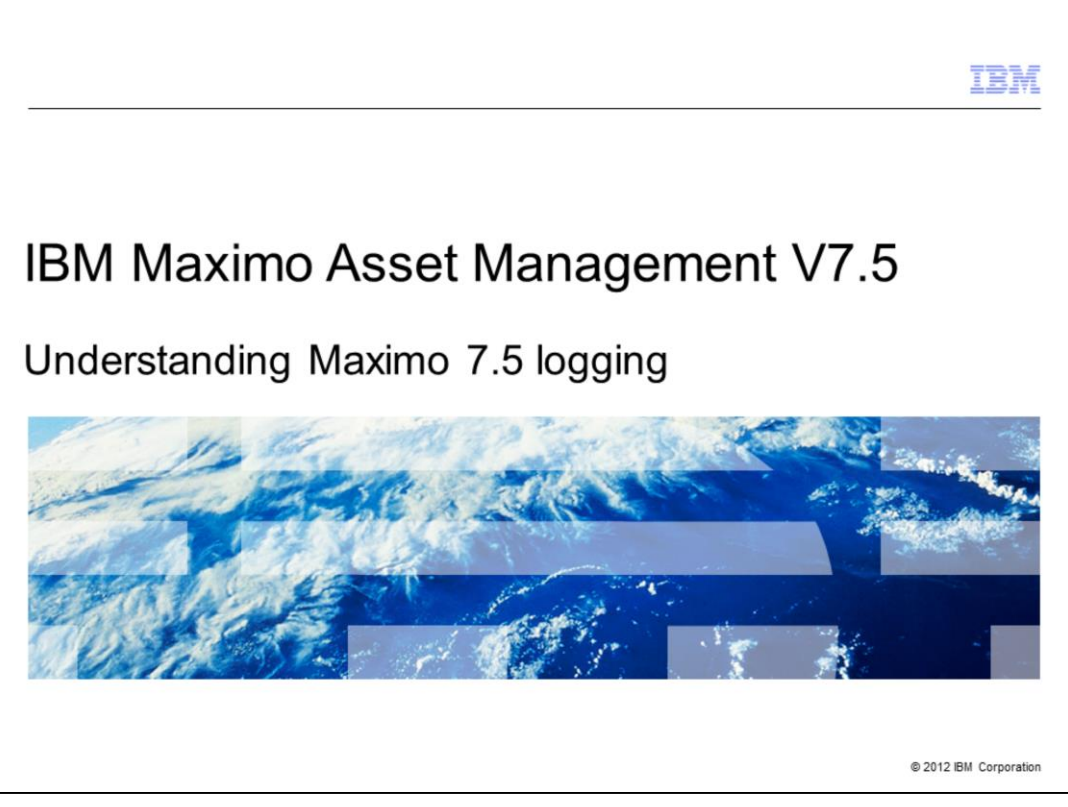

In this training module, you learn about logging in Maximo V7.5.

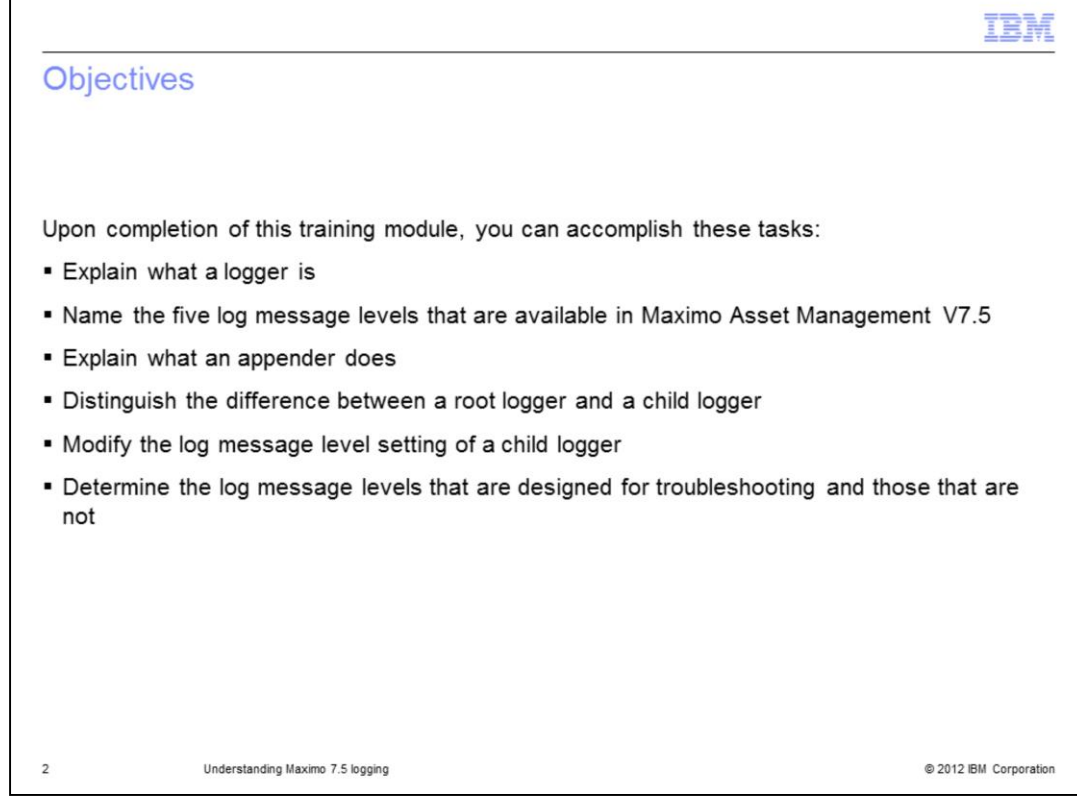

Upon completion of this training module, you can accomplish these tasks:

- Explain what a logger is
- Name the five log message levels that are available in Maximo Asset Management
- Explain what an appender does
- Distinguish the difference between a root logger and a child logger
- Modify the log message level setting of a child logger

- Determine the log message levels that are designed for troubleshooting and those that are not

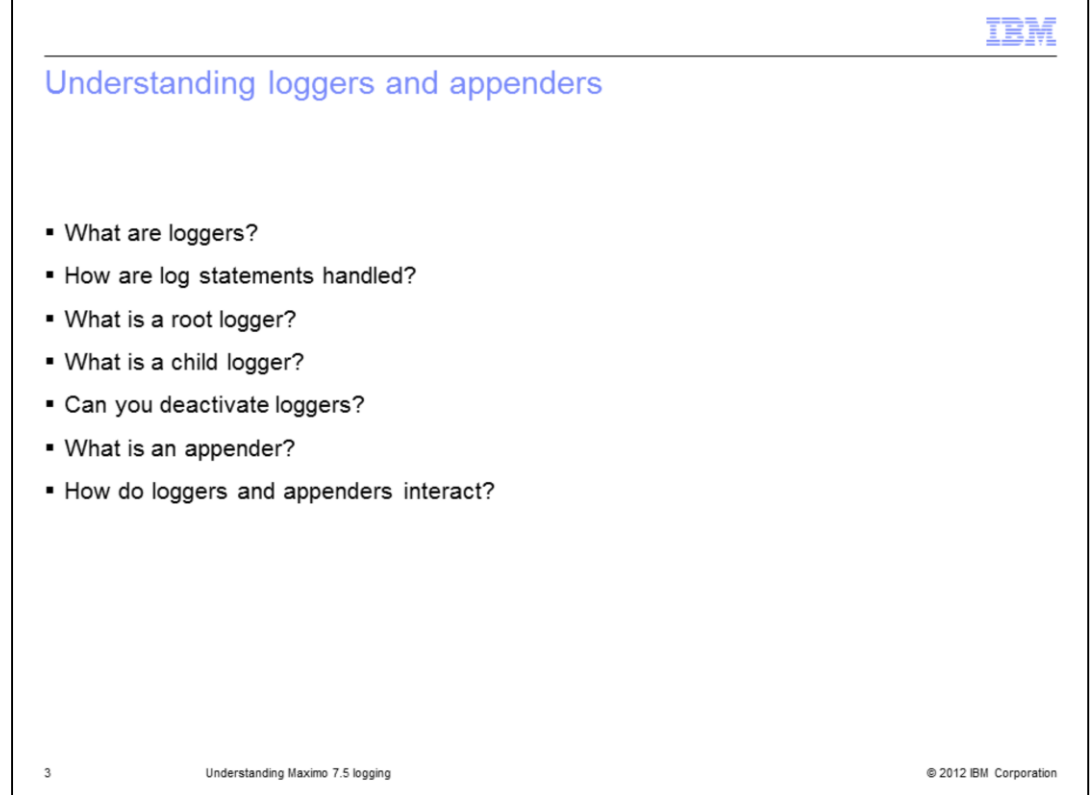

Loggers are the components of the Maximo version 7.5 system that prepare log statements. Log statements are either written to user interface consoles or sent as output to log files.

Root loggers are at the main subtopic or top application functional level of loggers. Parents are the root loggers, and child loggers are the loggers that inherit the log message level of the root logger. They contain the name of the root logger in their names. Root loggers cannot be deactivated, but child loggers can be deactivated.

An appender is created for output of written log information. System users determine the size that is required for appenders. A logger can have either one appender or multiple appenders. An appender can have output from either one logger or multiple loggers.

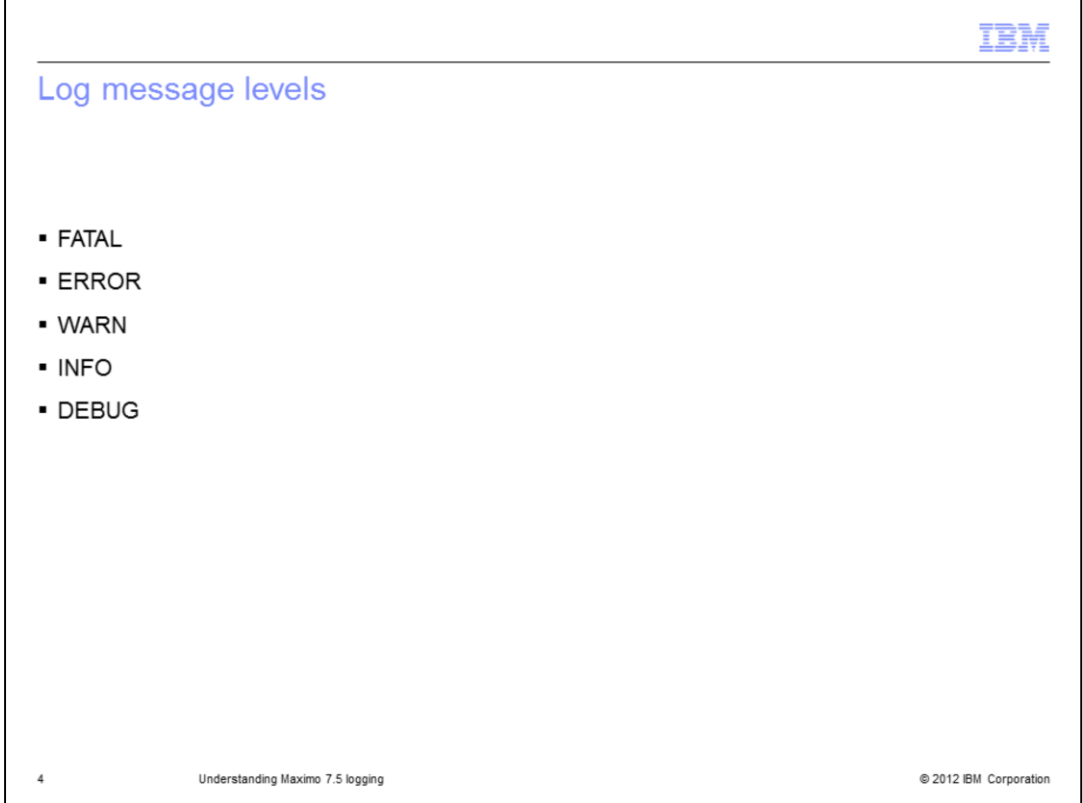

The five Maximo Asset Management log message levels are FATAL, ERROR, WARN, INFO, and DEBUG. Additionally, setting the OFF log message level turns off the logging function for a specific application.

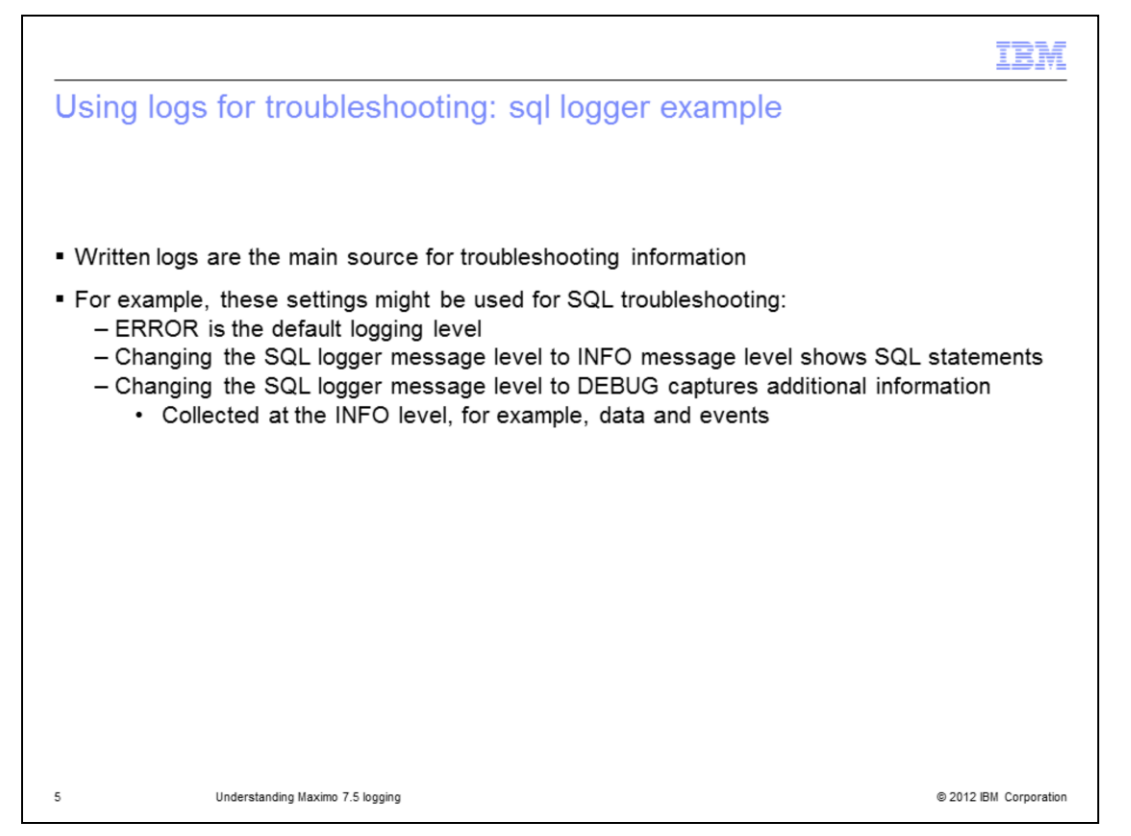

ERROR is the default log message level for Maximo Asset Management. Set the SQL logger to INFO to show SQL statements. This setting is used only for troubleshooting SQL functionality and is not advised for the regular production run. Set the SQL logger back to ERROR when troubleshooting is completed. General information is contained in the messages when the log message level is set to INFO. Detailed information is contained in the messages when the log message level is set to DEBUG. Like the INFO message level setting, the DEBUG message level setting is only used during troubleshooting scenarios. Reset the SQL logger from DEBUG back to the default ERROR level after troubleshooting is finished.

```
03 J
Turn on SQL logging and change log message level command
strings
Turn on SQL logging
 SELECT * FROM MAXLOGGER;
 UPDATE MAXLOGGER SET ACTIVE = 1 WHERE LOGKEY='log4j.logger.maximo.sql';
 UPDATE MAXLOGGER SET LOGLEVEL='INFO' WHERE
 LOGKEY='log4j.logger.maximo.sql';
6
             Understanding Maximo 7.5 logging
                                                                       @ 2012 IBM Corporation
```
This slide shows the command strings in SQL that turn on the SQL logging. The first query checks for the current setting in the maxlogger table. The second query sets the SQL logging to active. The third command changes the logging level to INFO.

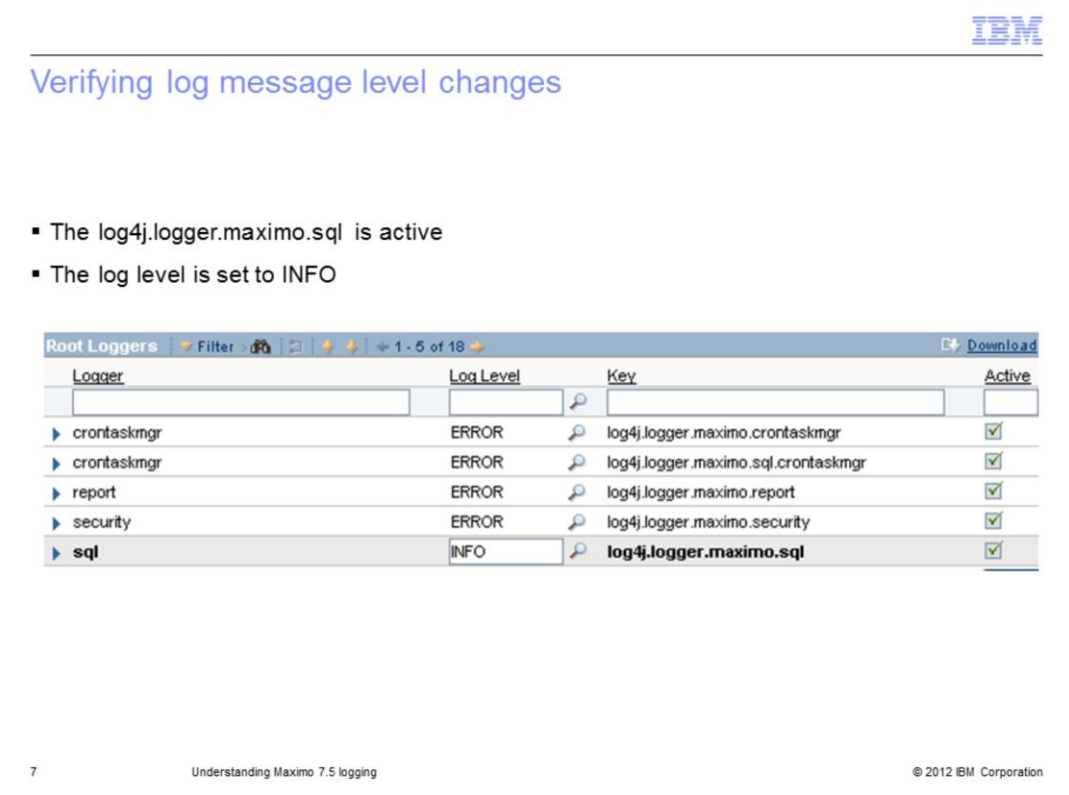

After Maximo Asset Management version 7.5 runs the commands, the SQL logger is set to INFO logging level and the other loggers are at the ERROR logging level.

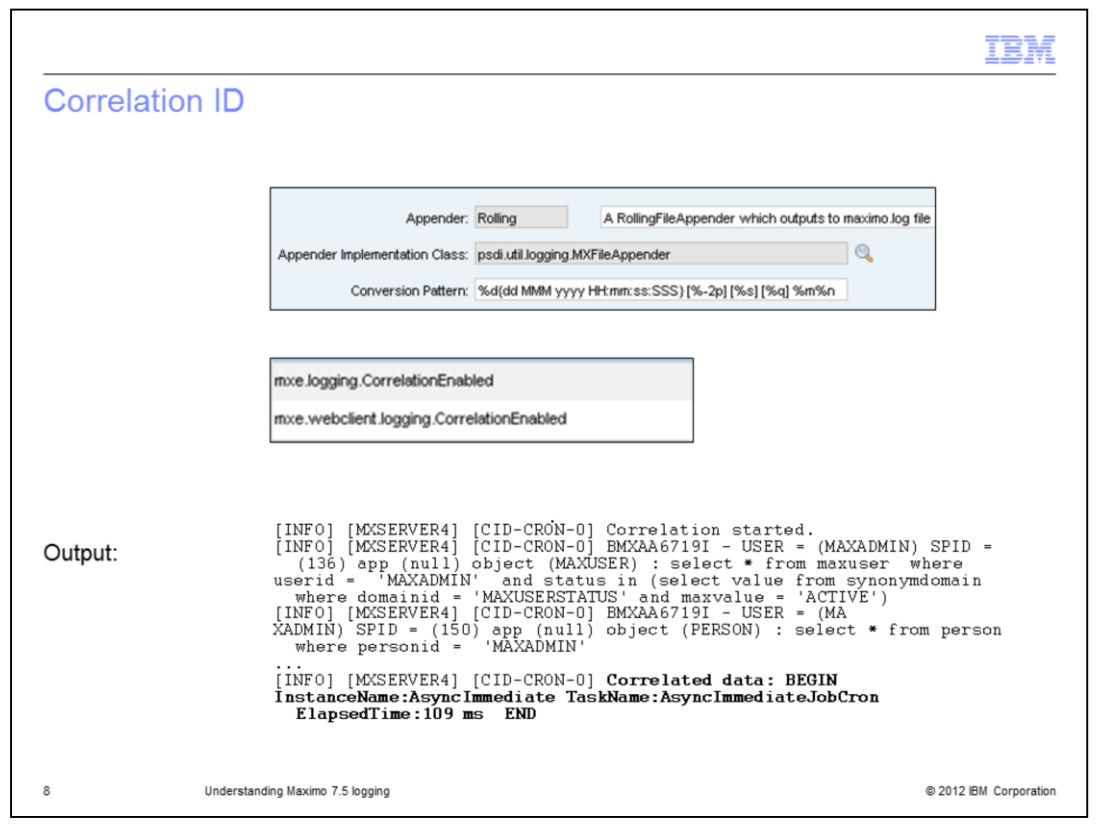

In Maximo version 7.5, a correlation ID is added to trace-related events. In the screen capture, the correlation ID CID-CRON-0 is the ID for tracing the AsyncImmediate crontask.

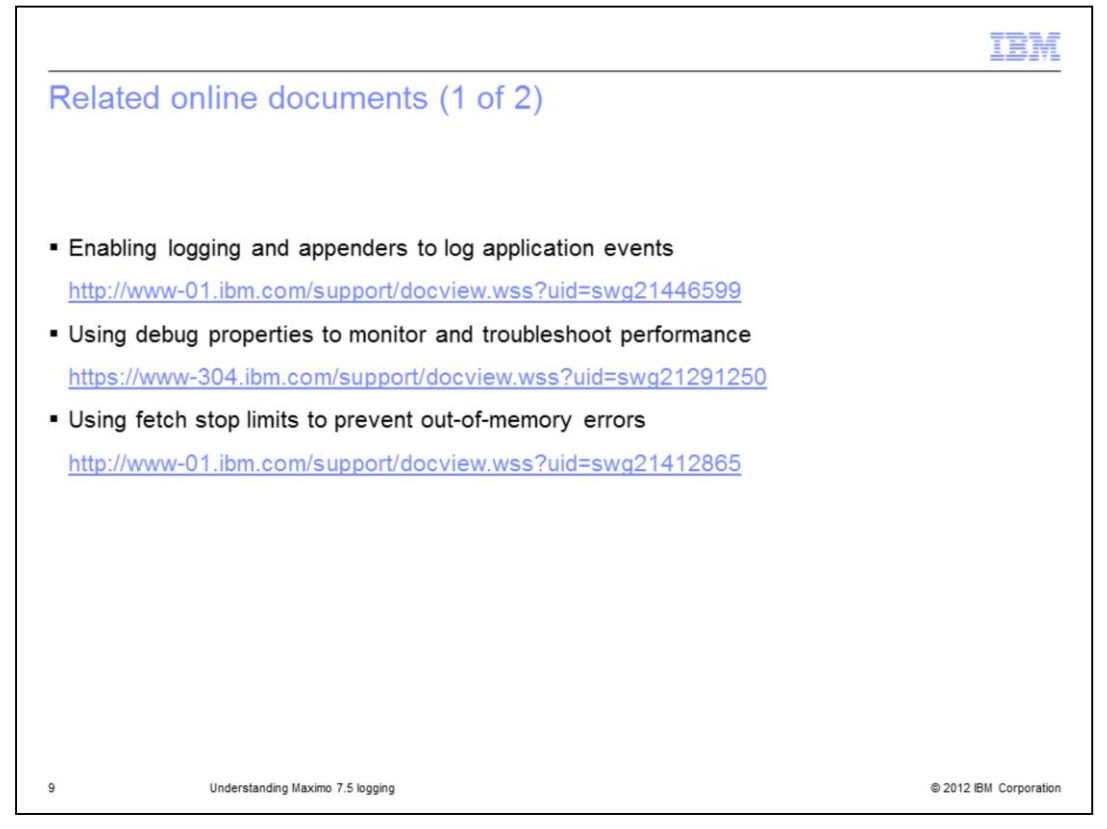

In these tech notes, you can find more information about using logging to troubleshoot problems. The list is continued on the next slide.

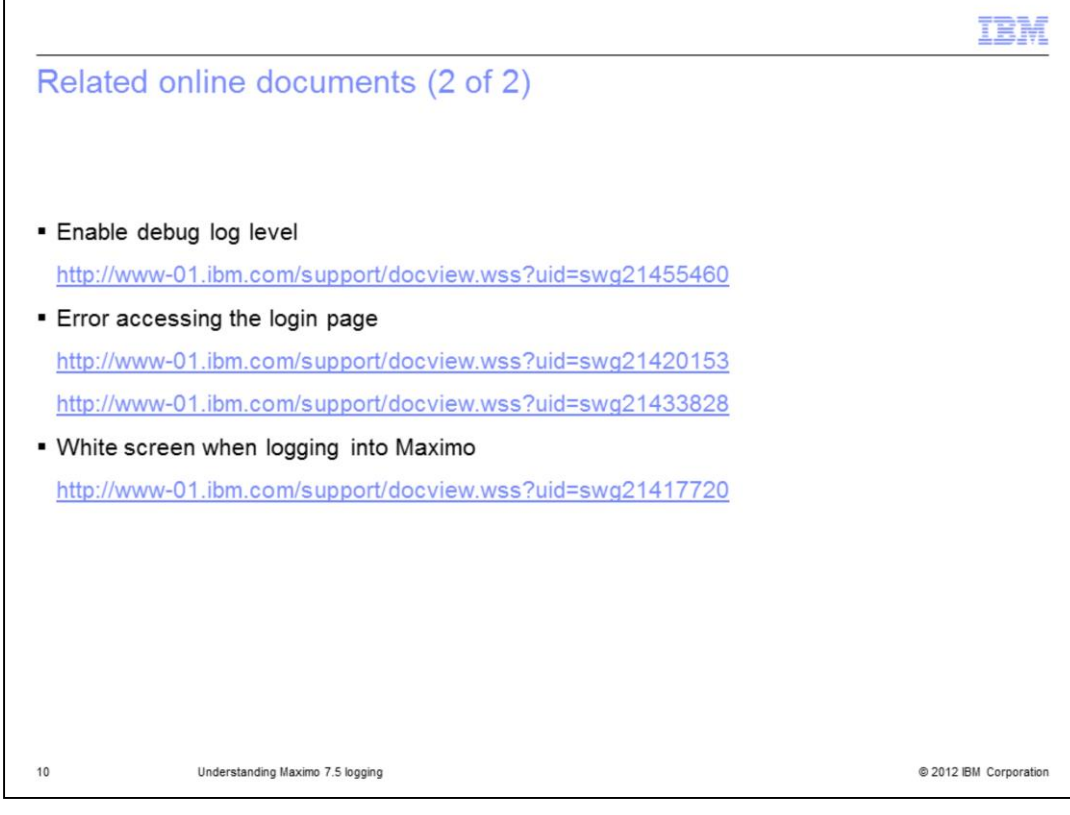

This slide contains additional links.

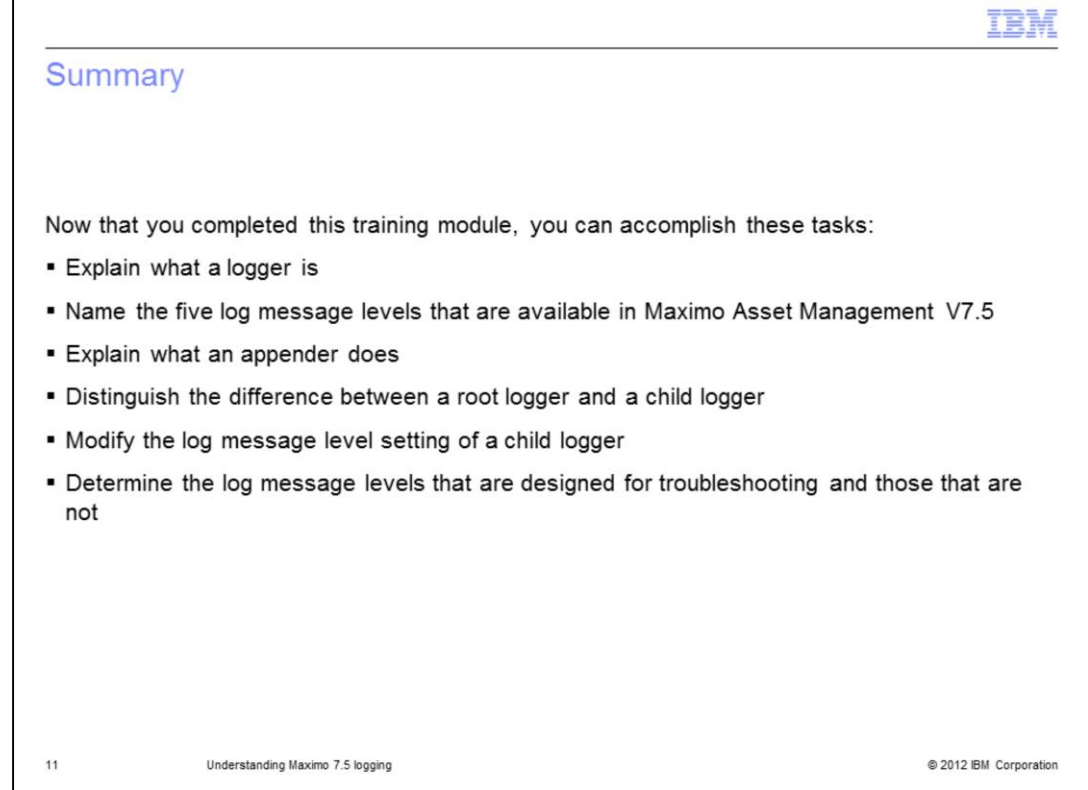

Now that you have completed this training module, you can accomplish these tasks:

- Explain what a logger is
- Name the five log message levels that are available in Maximo Asset Management V7.5
- Explain what an appender does
- Distinguish the difference between a root logger and a child logger
- Modify the log message level setting of a child logger

- Determine the log message levels that are designed for troubleshooting and those that are not

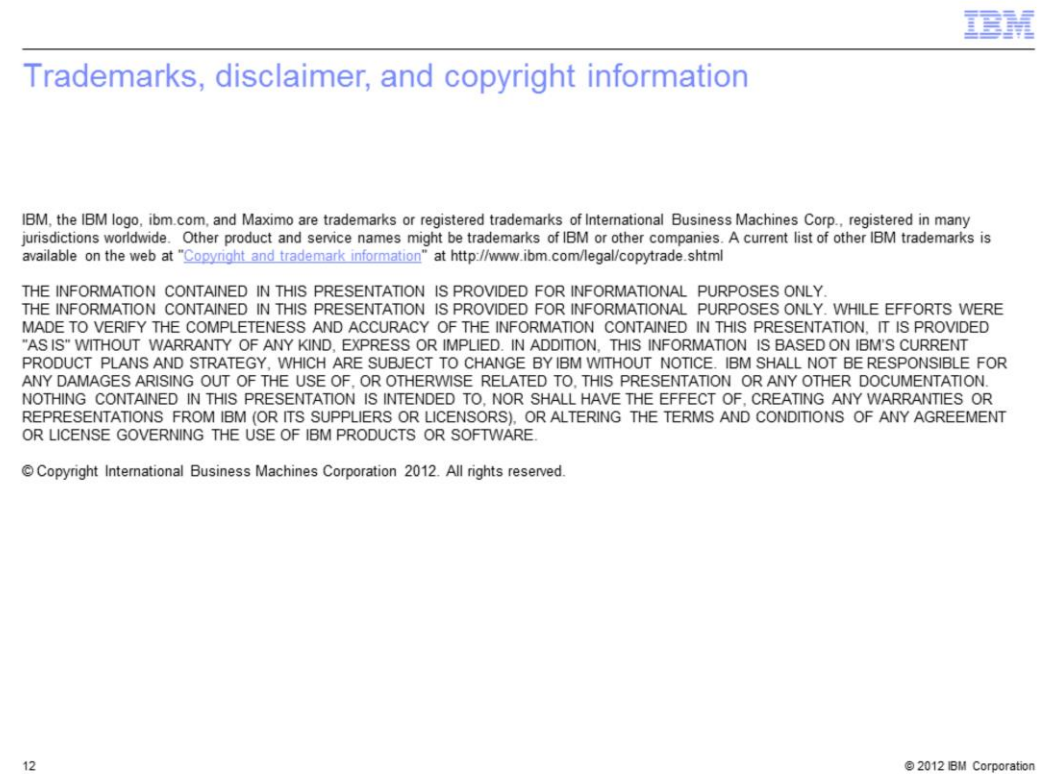